## **Managing synchronic corpus data with the British National Corpus (BNC)**

*Stefan Th. Gries University of California, Santa Barbara & Justus Liebig University Giessen*

### **1 Introduction**

This chapter discusses data management and preparation issues that would arise in a fictitious corpus study using data from the British National Corpus World XML edition (BNC, BNC Data Consortium 2001, <http://www.natcorp.ox.ac.uk/>); for overview and discussion of corpus linguistics as a field and its relation to notions such as *theory* and *method*, see the 2010 special issue of the *International Journal of Corpus Linguistics* (Worlock 2010) and McEnery & Hardie (2011). This corpus consists of approximately 100m words – 4049 files with 10m words from spoken and 90m words from written data – that were compiled to represent British English of the 1980s and is by now downloadable for free from the Oxford Text Archive (at <http://ota.ox.ac.uk/desc/2554>). Specifically, for this chapter, I am discussing a hypothetical study of the so-called dative alternation between a ditransitive construction as in (1a) and the often available prepositional dative with *to* in (1b); we will restrict our attention to sentences in the active voice.

- (1) a. Captain Picard gave Commander Data a new phaser.
	- b. Captain Picard gave a new phaser to Commander Data.

To study this kind of alternation, a corpus-linguistic analysis would typically begin from a concordance display that shows instances of each construction in context, as shown in a screenshot in the appendix. This is so that one can read each example and annotate it for the large number of variables that seem to jointly affect the dative alternation. These include, but are not limited to, morphological, syntactic, semantic, information-structural, psycholinguistic, and other factors and have been identified in a large number of corpus-linguistic and quantitative studies of this alternation (see Gries 2003 for one of the earliest multifactorial studies and Bresnan et al. 2007 for the first one involving mixed-effects regression modeling). However, even if this alternation is fairly well understood by now, this example is still instructive for a variety of reasons:

- the BNC has been one of the most widely used corpora;
- − its XML annotation is fairly comprehensive and, on the morphosyntactic side of things, includes part-of-speech tags, some multi-word annotation, and lemma annotation;
- its annotation does not include syntactic parse trees.

Given the BNC's annotation scheme and the absence of syntactic parses, retrieving syntactic constructions of the above kind from the BNC is typically not possible in a fully automatic way and, therefore, involves the following, quite common corpus-linguistic search process, which will be discussed in what follows.

One begins by running a query/search that is based on as much existing annotation as possible, here words/lemmas and parts of speech. For a study of the dative alternation, we will imagine that we want to find all instances of the dative alternation (with *to*) that involve one of the following ten verb lemmas that are frequently used in the dative alternation:

- − four verb lemmas that strongly prefer the ditransitive: *tell*, *give*, *show*, and *ask*;
- − three verb lemmas that strongly prefer the prepositional dative: *bring*, *sell*, and *pass*;
- − three verb lemmas that are relatively neutral with regard to the two constructions: *send*, *lend*, and *write*; the preferences are based on Gries & Stefanowitsch (2004).

If the part-of-speech and lemma annotation was perfect (which would mean that instances of *show* or *shows* used as nouns would not be retrieved), a query/search for these verb lemmas will lead to perfect recall for these ten verb lemmas with a user-defined context such as, for now, the complete sentence in which they are used: All their uses will be found and thus all their uses in the dative alternation (in corpora other than the BNC such as learner corpora, one might have to deal with misspellings etc.). However, this result, the concordance lines, will come with a fairly bad precision: all the verbs' uses will be found, i.e. also all uses in intransitive or monotransitive constructions or in phrasal verbs, prepositional verbs, etc. Thus, the second step is to go over the concordance lines and prepare them for two kinds of annotation.

The first kind of annotation serves to identify false positives in the search result, i.e. identify the hits that involve the verbs but not the constructions in question so that we know which search results not to annotate for linguistic/contextual variables. However, given the size of the BNC and the relatively high frequencies of these verbs, we will not want to read all hits returned by the search, but only a subset/sample of them, and below I will discuss ways to arrive at such a subset/sample. Once the true positives – uses of forms of the verb lemmas that instantiate one of the two constructions – have been identified, the second kind of annotation is to (also usually manually) annotate each constructional use for the linguistic/contextual variables whose effect on the dative alternation is to be studied and to do that in such a way that facilitates subsequent statistical analysis; this part of the process is often partially outsourced to research assistants, which has some implications for the data management to be discussed below as well.

The final step in the process leading up to the actual analysis is to do some final checking and preparatory steps for the following statistical analysis. However, in order to make the whole endeavor as precise, consistent, and replicable as possible, I will make a variety of suggestions for this along the way; admittedly, some of these are general best practices for the management of corpus data and do not only apply to studies based on the BNC.

## **2 Retrieval**

As mentioned above, the first step of data management is to extract a first version of the concordance lines from, here, the BNC. The relevant part of the annotation of the corpus is represented in [Figure 1](#page-2-0) (see Part 1, Chapter II.7 for more discussion of annotation);  $\langle u \rangle$  is an utterance tag with a who attribute-value pair marking the speaker,  $\langle s \rangle$  is a sentence number tag,  $\langle \cos \theta \rangle$  is a punctuation mark tag, and  $\langle w \rangle$  is a word tag with two part-of-speech tags (a fine-grained "c5" version and a coarse-grained "pos" version) and a lemma tag ("hw" for head word); the corpus files are in UTF-8 encoding.

As mentioned above, the BNC can be accessed online and with a variety of (free and commercial) corpus processing tools, but these options restrict the analyst's freedom too much so the best way to process corpus data is operating on a downloaded version with a programming language; many people are using Python, but I personally find R (R Core Team 2019) to be the altogether better choice (and Gries 2016 provides a detailed book-length introduction to

corpus/text processing with R).

```
<u who="D8YPS006">
<s n="80"><w c5="CJC" hw="and" pos="CONJ">And </w><w c5="UNC" hw="erm" 
      pos="UNC">erm </w><pause/><w c5="DTO" hw="that" pos="ADJ">that </w>
      <w c5="VBD" hw="be" pos="VERB">was </w><w c5="VVN" hw="consider" 
      pos="VERB">considered</w><c c5="PUN">.</c></s>
\langle/u>
<u who="D8YPS002">
<s n="81"><w c5="ITJ" hw="yes" pos="INTERJ">Yes </w><w c5="CJS" hw="if" 
      pos="CONJ">if </w><w c5="PNP" hw="you" pos="PRON">you </w>
      <w c5="VVD-VVN" hw="look" pos="VERB">looked </w><w c5="PRP" hw="after" 
      pos="PREP">after </w><w c5="AT0" hw="a" pos="ART">a </w>
      <w c5="NN1" hw="child" pos="SUBST">child</w><c c5="PUN">.</c></s>
\langle/u>
```
<span id="page-2-0"></span>Figure 1: Two one-sentence utterances from the BNC World edition, file D8Y.xml

Recall, the task is to create a concordance of the ten above-mentioned verb lemmas from all of the BNC. There are two main ways this text processing/retrieval task can be approached in R: One is applying regular expressions to the files on a line-by-line basis, the other is using packages like XML (Lang & the CRAN Team 2019) or xml2 (Wickham, Hester, & Ooms 2018) that utilize the complete XML markup tree structure. In many cases, however, we want to retrieve the data in a way that maximally facilitates subsequent data processing and statistical analysis, which means we want to end up with a file in the so-called case-by-variable, or long, format, which has the following characteristics:

- every measurement of the dependent variable, every data point, to be studied here, the constructional choice – gets its own row (in a spreadsheet-like representation);
- every variable or every feature with regard to which each measurement/data point is annotated gets its own column (see Gries 2013: Section 1.3.3 for more discussion of this format).

Given this secondary goal – getting as close as possible to the case-by-variable format – we will proceed with the regular expression option. This is because the output of the XPath queries in R offered by, say, the XML package do not return two output lines for two instances of the same verb (say, *give*) in the same sentence – at least not straightforwardly. For example, if there was a corpus sentence such as *Picard showed Data a phaser and then Data showed it to Riker* then the case-by-variable format requires that each use of *showed* is in its own row, as shown here in [Table 1,](#page-2-1) which is not what the XML package would immediately provide.

<span id="page-2-1"></span>Table 1: The case-by-variable format for two matches in one sentence

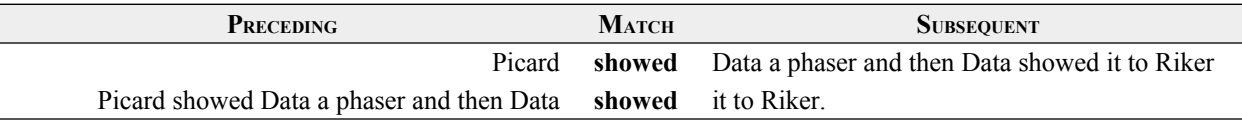

Without delving into actual R coding too much (again, see Gries 2016), the regular expression route means we could essentially proceed with two loops: one (outer) loop that loads every corpus file (using the right file encoding, which typically is UTF-8) so that its sentences can be searched for the verb lemmas in question, and an inner loop that retrieves every instance of each of the ten verb lemmas from the sentences with, here, the whole sentence as the context; note that often gathering more context can be essential, e.g. to annotate discourse-functional/information-structural variables such as givenness/accessibility. Note the arrangement of the loops: Since the loop that loads the files from the hard drive is the outer one, our script requires 4049 hard drive accesses – if we had made the loop that loads the files the inner one, the one nested into the ten verb lemmas, we might need 40,490 file accesses, which will be considerably slower.

As we are writing the script to gather this output, we should make sure that the output we are generating is more comprehensive than what [Table 1](#page-2-1) suggests. For instance, the following pieces of information are 'cheap' to obtain as we are doing the concordancing but could be useful or even vital either for data processing (e.g., sampling, sorting, filtering etc.) or for the statistical analysis later. Thus, next to collecting the mere concordance data, here are some other kinds of information that are routinely useful to collect:

- every concordance line should have a separate case number so that each case (i.e. row in the spreadsheet) can be uniquely identified by that number;
- it is often useful to include information about the circumstances of production of a data point: this could include register information, but it should minimally include the mode, i.e. whether the file contains spoken or written data, which we can extract either from the teiHeader in the first line of each BNC file or from the file's text type tag in the second line<sup>:</sup>
- we should not just retain the exact verb form found (as in the column МАТСН in [Table 1](#page-2-1)) but also the verb lemma in a separate column (so that all forms of irregular verbs, such as *be* in a study of subject complementation, can be sorted together);
- it is nearly always useful or even necessary to save not only the file name in which a match was found, but also the line/sentence number. Many linguistic phenomena are subject to priming effects. That means the processes of planning to produce a construction are affected by whether that construction was processed before and how long ago that happened. Retaining the line/sentence numbers shown in [Figure 1](#page-2-0) allows us to control for priming effects by computing the distance between two uses of a construction (see Gries 2018 and references discussed therein). (Along the same lines, it can be useful, in the case of spoken/conversational data, to include the speaker from the utterance tag in yet another column, which we will skip here.)
- finally, it can be useful to immediately clear the output of parts of the annotation that are not going to be required anymore or that would make reading (during the subsequent manual annotation process) harder. In this case, one might delete part-of-speech tags, sentence number tags (because we have the sentence number in a separate column anyway) etc., but for some applications it might be useful to retain some tags such as overlap markers, unclear word tags (which might also indicate disfluencies), etc.

The final product is then ideally saved into a raw text file (a tab-delimited .csv file ideally still with UTF-8 encoding) that has column headers for all columns (which are separated by tab stops), and that has been cleaned up as well (e.g., no excess spaces anywhere); also, during any such steps, great care needs to be exercised to not compromise the identity and structure of the data. For instance, R but also spreadsheet software, may need to be told explicitly how to handle single and double quotes, number/pound signs etc., which may occur in a corpus file, but must not disrupt R's/the spreadsheet software's parsing of the files column structure; this was also the reason why the columns in the output should be tab-delimited because tabs, unlike commas, are

not part of the regular corpus file content and, thus, no threat to recognizing the structure of the file (see ?read.table and ?write.table in R and check the settings of the Text Import Assistant in spreadsheet software).

Two related brief comments on preparing this output file: First, it is useful to do as much as of this as possible with code in an R script rather than with manual or semi-manual (using database lookup functions etc.) in a spreadsheet. This is because one usually needs to fine-tune the output over multiple attempts and so it will save time and prevent errors if R does nearly everything with a script rather than when a human has to intervene over and over again manually with the point-and-click interface of a spreadsheet software.

Second and more generally, it is always tempting to quickly hack together a script that somehow accomplishes the task, but I would encourage you to spend a bit time on thinking and planning this properly. One particularly relevant aspect is that it is often worth the extra 5-10 minutes to think about whether

- the code one is writing scales up to bigger research projects if not, it is often worth the extra effort to change the code to make it run more efficiently, and, relatedly, whether
- the code can be parallelized, i.e. use the multiple cores or threads that contemporary computer processors now routinely offer.

As for the former, hacking together some code that just about works, but maybe inelegantly so (*elegance* not referring to aesthetics, but computational efficiency), might seem like 'it's good enough for now', but it often happens that slight changes or additions need to be made as the scope of a study changes etc. and then having an elegant script (in the above sense) is nearly always a good return on the investment (of the time that went into improving and streamlining the code).

As for the latter, running a script that does all of the above on the BNC using R's default of just using a single thread of the computer's processor might take 20 minutes or more (depending on one's hardware, obviously), but the script that I used for the above used 10 threads on a laptop with a 6-core Intel i5 processor and hyperthreading (using the R packages foreach and doParallel) and finished all the data retrieval and preparation discussed in this chapter within less than three minutes, a speed that even only a few years ago would have been near impossible to attain without parallelization.

The next section deals with preparing and performing the annotation processes after the first concordance has been generated and saved (more on that below).

## **3 Annotation**

The next steps involve (i) preparing to weed out false positives and (ii) adding annotation with regard to the variables that might affect the dative alternation to the true positives. This part of the process is often done by research assistants so it is useful to be maximally consistent and minimize the risk of errors in data entry etc., but, in all honesty, I have applied the same kind of precautions even in cases where I knew I was going to annotate the data myself: In a manner of speaking, I was protecting myself against my own errors, laziness, etc.

With regard to (i), in my experience it is most useful to prepare for the annotation by adding (still in the R script, see above) an additional column to the data that is to the right of the column with the match that is called, say, CONSTRUCTION, or something like that. That column can contain a placeholder for now, but it will contain the labels *ditrans*, *prepdat*, *other* for the constructions instantiated by the verb uses. Plus, it needs to be able to also contain some other code(s) to be able to, for instance, indicate that the row has been looked at but needs further attention (e.g. to disambiguate).

Also, I always recommend adding a column called PROBLEM, whose only purpose is to (i) be empty if there is no problem whatsoever in any other column of the same row/case, but to (ii) contain the letter of the column that *does* contain something problematic requiring further attention to disambiguate or that might lead to the case being discarded. For instance, if a match for one of the verb forms was found but something in the subsequent context column K makes you think that maybe this case should not be included, then the PROBLEM column would contain the letter "K" to indicate that, because of column K, this line merits a second look. A lot of students, but also more senior practitioners, do something like this by changing the font color or the background of the problematic cell, but these are things one cannot easily sort by or find/filter in a spreadsheet that has, say 200,000 rows – a code in a separate column, *that* is something one can find/filter/sort by etc. Thus and more generally, if information needs to be added to the data, add it into a column, not with formatting, because only if information made it into a cell of a column can all the data processing power of R/spreadsheet software be applied to it efficiently.

Next, we need to select a sample of concordance lines to read to determine whether they actually instantiate one of the two constructions of the dative alternation. The biggest mistake to avoid here is to draw a random sample of, say 5000 concordance lines out of all concordance lines. While this is still widespread, it is a really bad idea for two reasons: First and as mentioned above, many phenomena are in fact susceptible to priming effects, which means that to analyze an example of a ditransitive in file EFS.xml it is most likely necessary to see what construction was used last before that and how similar that use was to the current one – but if one samples randomly from all concordance lines, the current line will be separated from all others in the same file, which makes such annotation much harder than necessary. Second, many corpus studies of this type these days are analyzed with mixed-effects models or similar kinds of tools, one selling point of which is that they can control for speaker-, file-, or lexically-specific variability in the data. However, if the one ditransitive in file EFS.xml that I am looking at right now is the only one that made it into my random sample (although there are actually many ditransitives and prepositional datives in there, which were just not sampled), then I am not giving my later statistical analysis the chance to determine whether there is something special to this speaker or file.

Thus, what one should do here is make the file the subsetting/sampling unit: choose files to be part of one's subset/sample and then look at all concordance lines from that file. Obviously, there are many straightforward ways in which such sampling might be implemented so I will just mention two of them that provide an additional perspective on this part of the process. The first alternative could involve tabulating all files (in 4049 rows) with all verb lemmas (in 10 columns) to see which verb lemma is attested how often in each file. Then one could decide to only consider files for sampling that contain say, at least eight of the ten lemmas at least, say, twice. Of those files, one could begin with the file with the smallest number of verb lemma tokens and add all concordance lines from files – recall, the sampling unit are files, not lines – with successively more verb lemma tokens till one reaches a desired number of concordance lines. The reason for this seemingly convoluted scheme is that (i) it would make sure that the files sampled contain a 'decent variety' of relevant verb lemmas and that (ii) we sample a 'decent' number of files (which makes sure that no one huge file and its idiosyncrasies could affect our analysis too much).

The second alternative could begin like the first – identifying files with a decent number

of matches to begin with – and then randomly sample complete files from those; in such a case, it is absolutely essential to set a random-number seed before any sampling is done (in R: set.seed) so that the sampling is random, but also replicable.

Finally, it is often helpful to sort the complete output in a useful way. This could be, for instance, sorting by

- − whether a file/concordance line is 'in the sample' to be studied or not (so that all to-beannotated items in the sample are together);
- the file name (so that all lines from the same file are together);
- the sentence number (so that all lines from the same file are in order of occurrence in the file);
- the length of the preceding context (so that multiple hits in the same sentence are sorted in order of occurrence in the line).

Ideally, this whole process, everything so far, would be performed with a single fullyautomated script that, when run on the same data, would give you the same output and would require as little human intervention as possible (in the interest of speed and replicability). This would entail that, for instance, file locations (of the input and output files are hard-coded into the script). Also, the code/script should be extremely heavily commented, which is useful if ever you want to share the script with others and which is *necessary* to remind your future self what you did and why a year ago (when you submitted the paper to that special issue) … A useful check as well as documentation of all your activities during this stage, but also during the later statistical analysis, would be to generate two things: (i) a variety of output files (interim results for fast debugging as well as final results) in useful file formats (such as .rds for everything to be used only within R and tab-delimited .csv for everything that might be loaded into other software), and (ii) an HTML report or an R Markdown document that contains all your code, all your commentary, and all the results that would have been in the console/on the screen in a single shareable HTML file, which ensures proper error checking (because otherwise the report won't compile in the first place) and transparency (to others and your future self).

Then, and only then, do we stop using R for a moment and can we begin to actually annotate (i) whether concordance lines are the right construction(s) and (ii) what their characteristics are that might have affected the speaker's choice. For this part of the process, I recommend using a spreadsheet software such as LibreOffice Calc (which has characteristics that, to my mind, make it more useful than competing spreadsheet software, such as full-fledged regular expressions and better filtering functionality); see again the appendix for what we are aiming for. Crucially, I recommend using the Data: Validity functionality, which allows a user to limit the number of options that can be entered into a cell. Consider [Figure 2,](#page-7-0) which shows the first of three tabs of the menu option Data: Validity in LibreOffice Calc: In the Criteria tab, one can list the elements that the user – a research assistant or oneself – is allowed to enter into the cells of column J, which are then shown in a drop-down selection list for easy entering with a mouse-click; in the Input Help tab, one can enter a title and a help text that is shown when a user clicks on a cell to enter something; and in the Error Alert tab, one can enter what should happen and what feedback should come up when the user tries to enter something they are not supposed to enter.

This feature makes it much easier to avoid data entry errors since, for instance, one can define a list of admissible entries (as shown here), one can only permit numbers or dates, etc., and the pop-up help constantly reminds an annotator of all the possible options that are at their disposal – just make sure there also are options for the annotator to indicate they have a problem and cannot annotate a certain data point decisively yet.

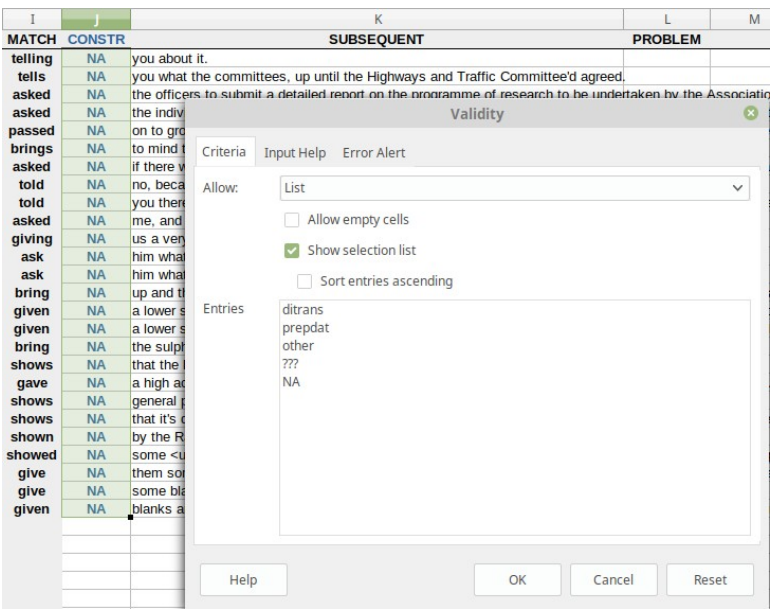

<span id="page-7-0"></span>Figure 2: The use of the Data: Validity function to guide and constrain data entry

Once all annotation of the relevant variables is complete, we turn to the last data management stage, the final steps before a subsequent statistical analysis.

## **4 Preparation and documentation**

Once the relevant data points – the uses of the two constructions – have been identified and annotated for the factors targeted in the study (e.g. length, animacy, definiteness etc) there are several final things that need to be done to make sure the data are in good shape for subsequent (statistical) analysis.

The first of these is performing a general sanity check of the data as a whole but specifically the annotation that was entered. This can be done in two ways: in the spreadsheet software with which the annotation was performed (or of course any more specialized annotation software that was used) and within the software used for statistical analysis (these days, typically, R). As for the former, I recommend using the spreadsheet's filtering function to determine whether a column contains only sensible entries, i.e. only the animacy levels you intended to code or only reasonable ages of speakers etc. This is more important than might think: I recently met with a student whose spreadsheet (with >20,000 rows) contained a column AGEOFSPEAKER (supposedly measured in years), which upon inspection was found to contain a variety of values exceeding 170 … This arose from an unintentional use of dragging down a cell with a numeric value that was not repeated as intended, but incremented instead; obviously, these kinds of things need to be addressed prior to any analysis. [Figure 3](#page-8-0) shows how the Data: Autofilter functionality can be used to check, here, that the LEMMA column contains only the lemmas it is supposed to contain.

| C                | D                       | E   | F                                                              | G                                                         |              |
|------------------|-------------------------|-----|----------------------------------------------------------------|-----------------------------------------------------------|--------------|
| <b>FILE</b>      | SENTNUM.chr > SENTNUM + |     | INSAMPLE $\overline{\mathbf{v}}$ LEMMA $\overline{\mathbf{v}}$ |                                                           |              |
| A1V              | 5                       | 5   | <b>TRUE</b>                                                    | Sort Ascending                                            |              |
| A <sub>1</sub> V | 6                       | 6   | <b>TRUE</b>                                                    |                                                           | Com          |
| A <sub>1</sub> V | 13                      | 13  | <b>TRUE</b>                                                    | Sort Descending                                           | lespi        |
| A1V              | 60                      | 60  | <b>TRUE</b>                                                    | Top 10                                                    |              |
| A <sub>1</sub> V | 114                     | 114 | <b>TRUE</b>                                                    |                                                           | $hT$ :       |
| A <sub>1</sub> V | 149                     | 149 | <b>TRUE</b>                                                    | Empty                                                     |              |
| A <sub>1</sub> V | 165                     | 165 | <b>TRUE</b>                                                    | Not Empty                                                 |              |
| A1V              | 166                     | 166 | <b>TRUE</b>                                                    |                                                           | induo        |
| A <sub>1</sub> V | 169                     | 169 | <b>TRUE</b>                                                    | Standard Filter                                           | <b>ompa</b>  |
| A <sub>1</sub> V | 209                     | 209 | <b>TRUE</b>                                                    |                                                           | ignty        |
| A1V              | 209                     | 209 | <b>TRUE</b>                                                    | Search items                                              | <b>1983.</b> |
| A <sub>1</sub> V | 238                     | 238 | <b>TRUE</b>                                                    |                                                           |              |
| A <sub>1</sub> V | 305                     | 305 | <b>TRUE</b>                                                    | $\triangleright$ ask                                      | for 1        |
| A <sub>1</sub> V | 339                     | 339 | <b>TRUE</b>                                                    |                                                           |              |
| A1V              | 344                     | 344 | <b>TRUE</b>                                                    | bring                                                     | f the        |
| A1V              | 348                     | 348 | <b>TRUE</b>                                                    | give                                                      |              |
| A1V              | 424                     | 424 | <b>TRUE</b>                                                    | lend                                                      |              |
| A <sub>1</sub> V | 441                     | 441 | <b>TRUE</b>                                                    |                                                           |              |
| A <sub>1</sub> V | 455                     | 455 | <b>TRUE</b>                                                    | V<br>pass                                                 |              |
| A <sub>1</sub> V | 465                     | 465 | <b>TRUE</b>                                                    | $\overline{\mathcal{L}}$<br>sell                          | t the        |
| A <sub>1</sub> V | 520                     | 520 | <b>TRUE</b>                                                    |                                                           | r of a       |
| A1V              | 522                     | 522 | <b>TRUE</b>                                                    | $\mathord{\times}$<br>All<br>$\checkmark$<br>$\checkmark$ |              |
| A <sub>1</sub> V | 523                     | 523 | <b>TRUE</b>                                                    |                                                           |              |
| A1V              | 528                     | 528 | <b>TRUE</b>                                                    | Cancel<br>OK                                              |              |
| A1V              | 534                     | 534 | <b>TRUE</b>                                                    |                                                           |              |
|                  |                         |     |                                                                |                                                           |              |

<span id="page-8-0"></span>Figure 3: The use of Data: Autofilter to check data entry

Similarly, if data entry was not restricted with the Data: Validity tool, annotators often unintentionally add spaces to labels – i.e. using the labels "animate" and "animate·" – which will of course create problems for the later statistical analysis. Microsoft Excel does not even flag this in its filtering function, but in LibreOffice Calc, this would be obvious from the kind of filtering display shown above. And of course one wants to check for all sorts of other problems including plain typos ("animat"), other implausible values (decimal values in a column that should only contain integers such as length of an NP in words or characters), and many similar problems.

As for the latter kind of sanity check (in R), I recommend loading the .csv file into a data frame in R and explore it, minimally, with the summary function (to get first frequency tables of all categorical variables and numerical summaries of all numeric variables: if you intended to restrict your speakers to younger people and the median age value in the summary output is 48, then you might want to look at your code and your (interim) output files again.

Finally and this is beginning to move away from the core processing of corpus data per se and towards initial statistical processing, there are a few exploratory steps that have implications on the data structure one is working with. For instance, it is straightforward, but very useful, in R to quickly check for each column of your data how many unique types it contains and what their frequency distribution is and looks like when visualized in a statistical plot. This kind of information is useful because it often offers suggestions with regard to (i) which column (especially of categorical variables) might contain more unique values than it should, (ii) which column (especially of categorical variables) might contain more super-rare values than is useful for a subsequent statistical analysis, and (iii) which column (especially of numerical variables) has distributional characteristics that are problematic for whatever subsequent analysis was planned and thus needs to be transformed. If such exploration leads to new columns – because levels of a categorical variable are conflated or because numerical variables are log-transformed – it is usually a good idea to leave those new columns in the data frame in case you unexpectedly need to go back and use the original values again. However, if you have been doing what I recommended above – diligently documenting all steps in a code file and creating many interim results files – revisiting an earlier variable state should be unproblematic anyway. Note that

sometimes you might even have to combine multiple columns into one to disambiguate information for the later analysis: Imagine a case where speaker IDs are simply numbers from 1 to *n* in each corpus file. This would mean that concordance line 1000 might be from a speaker labeled as "1", as might be concordance line 2000 – but the two concordance lines might be from different files! Thus, you would need to create a new column that conflates the file name and the speaker name into one string so that the former becomes, say, "D8Y.xml\_1" and the latter becomes "EFS.xml\_1". True, the BNC speaker codes include the file name, which avoids this problem, but it is useful to be on guard for such or similar situations; for instance, this careful separation of speaker codes is also important for experimental data.

A final comment that is more general than the specific scope of this paper – data management with the BNC – but still so important that I feel compelled to make this point anyway: I strongly recommend the adoption of a rigorous practice of naming files and documenting work flow across files. Too often, I see students as well as senior practitioners presenting me with files called  $\leq$ somescript.r>,  $\leq$ newscript.r>,  $\leq$ betterversion.r> and ten different output files whose name make no sense even to the user himself anymore once even only a moderate amount of time has passed (see <https://xkcd.com/1459/>). My recommendation for a corpus study of the above type, with the BNC, but also any other corpus, is this:

- ereate a new folder for each project;
- − nearly all files in the folder are numbered in order of creation and what they produce;
- however, all files having to do with the paper or slides you produce from the data are called  $\leq 01a$  paper.odt etc., with major successive revisions being called  $\leq 01b$  paper.odt>,  $\leq 01c$  paper.odt>, etc.; this makes sure they are shown at the top of the folder;
- all files involved in the analysis are numbered like this: The script that generates the first concordance from the corpus is called  $\langle 02a \rangle$  concordance.r>, which might generate an output file called  $\langle 02b \rangle$  concordance.csv>. That file is then also saved as an .ods file  $\leq 02b$  concordance.ods>, which is used for annotating the data and which, when the annotation is complete, is saved as  $\leq 03$  annotated.ods> and, for R, as a tab-delimited version called <03 annotated.csv>, etc.;
- the R script that reads this and contains the statistical analysis of  $\leq 03$  annotated.csv> is called  $\langle 04a \text{ eval.r}\rangle$  and might produce output files  $\langle 04b \text{ ... } \cos v \rangle$  via  $\langle 04e \text{ ... } \cos v \rangle$  to  $\langle 04h$  ....png> etc.;
- last but not least, the first file in the folder is called <00 overview.txt> and contains your notes that state for every file in the folder (i) its name, (ii) what it does (and what its input files are), and (iii) its output file.

As obsessive as this may seem, corpus studies of large corpora often lead to huge amounts of results, not to mention the possibility that multiple slightly different attempts to come to grips with the data may have been made, which quickly can lead to an explosion of files and, I have seen this many times, an inability of a student in office hours to even locate 'the current analysis'. In the interest of proper data management and the, hopefully, increase in precision, transparency, and replicability of our corpus studies, these kinds of scenarios – see  $\lt$ http://phdcomics.com/comics/archive.php?comicid=1323> – need to be avoided, and if you follow the guidelines in this chapter, they will be.

#### **References**

- BNC Consortium. 2001. *The British National Corpus, version 2 (BNC World)*. Distributed by Oxford University Computing Services on behalf of the BNC Consortium. URL: <http:// www.natcorp.ox.ac.uk/>.
- Bresnan, Joan, Anna Cueni, Tatiana Nikitina, & R. Harald Baayen. 2007. Predicting the dative alternation. In Gerlof Bouma, lneke. Kraemer, & Joost Zwarts (eds.), *Cognitive foundations of interpretation*, 69-94. Amsterdam: Royal Netherlands Academy of Science.
- Gries, Stefan Th. 2003. Towards a corpus-based identification of prototypical instances of constructions. *Annual Review of Cognitive Linguistics* 1. 1-27.
- Gries, Stefan Th. 2016. *[Quantitative corpus linguistics with R](https://www.routledge.com/products/9781138816275)*. 2nd rev. & ext. ed. London & New York: Routledge, Taylor & Francis Group, pp. 274.
- Gries, Stefan Th. 2018. Syntactic alternation research: taking stock and some suggestions for the future. *Belgian Journal of Linguistics* 31(1). 8-29.
- Gries, Stefan Th. & Anatol Stefanowitsch. 2004. Extending collostructional analysis: a corpusbased perspective on 'alternations'. *International Journal of Corpus Linguistics* 9(1). 97- 129.
- Lang, Duncan Temple & the CRAN Team. 2019. XML: Tools for Parsing and Generating XML Within R and S-Plus. R package version 3.98-1.20. URL: <https://CRAN.R-project.org/package=XML>.
- McEnery, Tony & Andrew Hardie. 2011. *Corpus linguistcs: method, theory and practice*. Cambridge: Cambridge University Press.
- Pope, Caty Worlock. 2010. The Bootcamp Discourse and beyond. Special issue of the *International Journal of Corpus Linguistics* 15(3), pp. 140.
- R Core Team. 2019. R: A language and environment for statistical computing. R Foundation for Statistical Computing, Vienna, Austria. URL: <https://www.R-project.org/>.
- Wickham, Hadley, James Hester, & Jeroen Ooms. 2018. xml2: Parse XML. R package version 1.2.0. URL: <https://CRAN.R-project.org/package=xml2>.

# **Appendix**

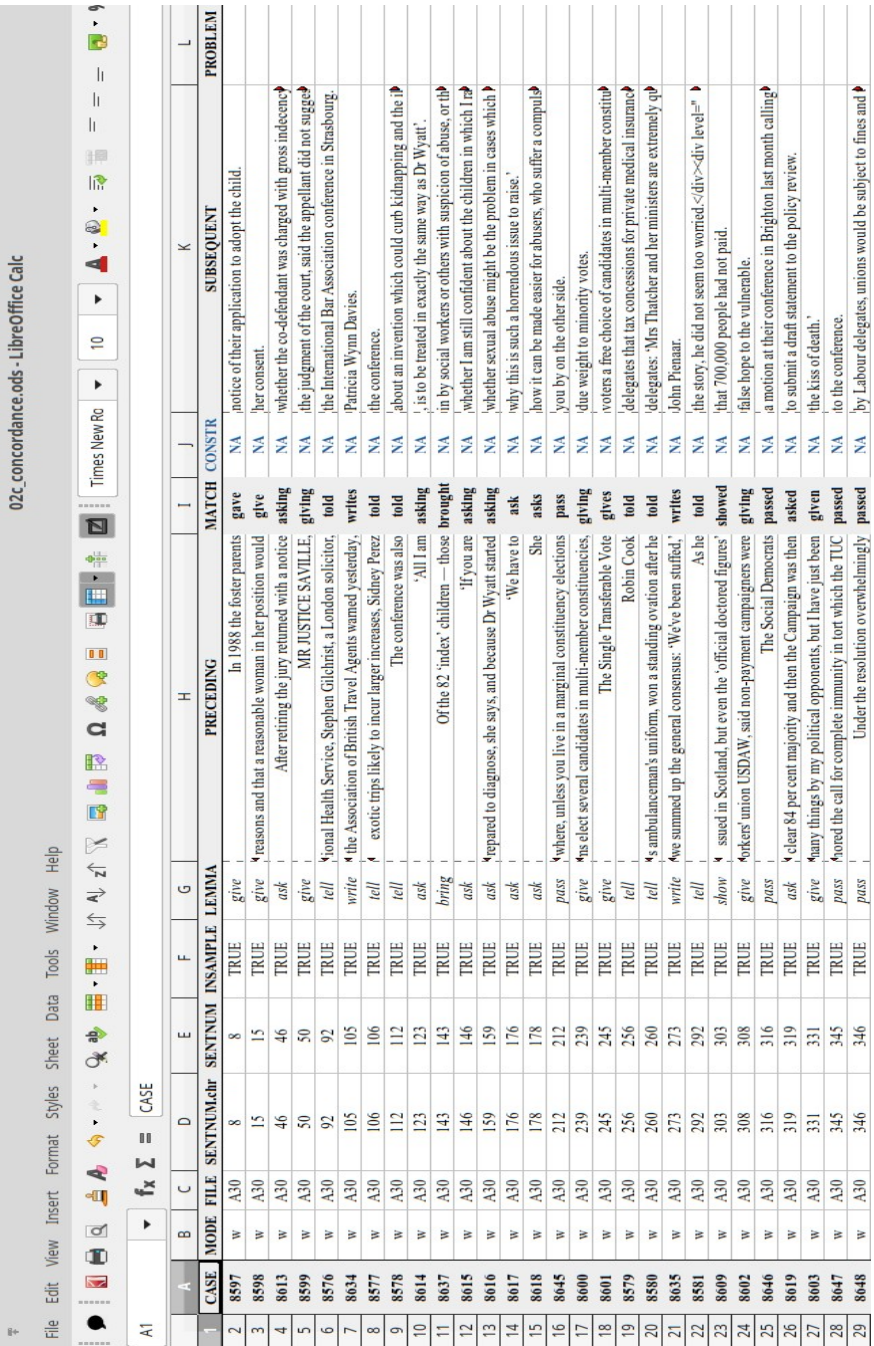